**1.** Многие скрины программ, которые приводятся в рукописях, при уменьшении до размера книжной полосы становятся нечитаемыми. Размещение таких рисунков в уменьшенном формате неоправданно, поскольку текст на них перестает нести нужную смысловую нагрузку **(рис. 1 примера 1)**.

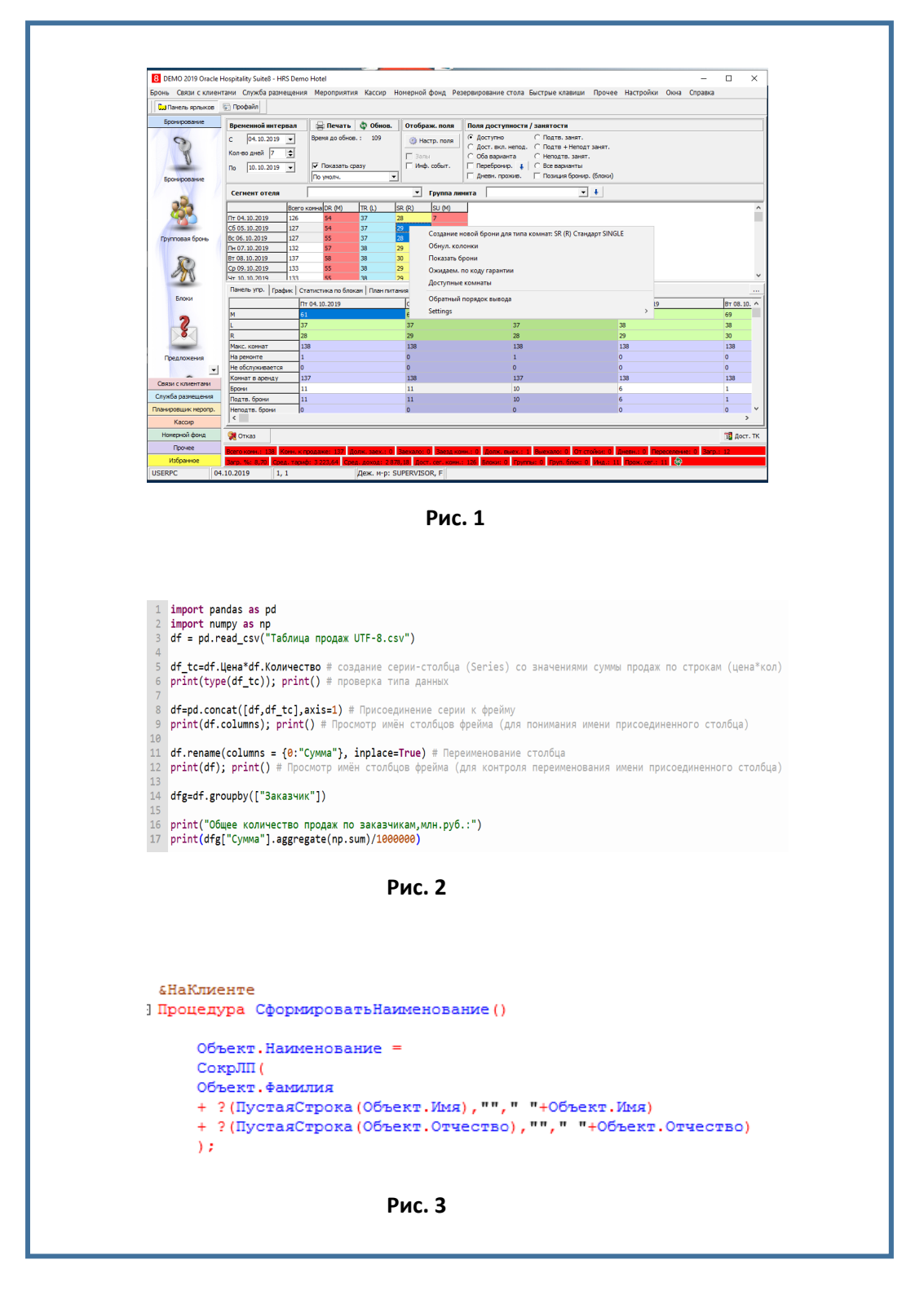

**Пример 1: (синяя рамка = размер печатной страницы)**

Следует проверять все рисунки с учетом данного ограничения. Лучше их заменить на читаемые фрагменты, имеющие прямое отношение к тексту, а не показывать скрины экранов целиком (см. пример 2).

## **НО! ВНИМАНИЕ! Не стоит использовать** опцию «Обрезка», она снизит качество рисунка.

Качество рисунка и так снижается при:

- 1) обрезке первоначального скрина страницы +
- 2) подстановке обрезанного фрагмента в файл word +
- 3) перестановке рисунка из word в программу верстки.

**2.** Все комментарии в программных кодах **(рис. 2 примера 1)**, набранные серым цветом, на печати также читаться не будут.

Поскольку выбор цвета комментария — настраиваемая опция, просьба при подготовке рисунков для книги в своей программе установить для комментариев черный (любой яркий) цвет шрифта **(рис. 3 примера 1)**. Для самих кодов просьба использовать жирное начертание. Так как печать книги будет цветной, различия будут заметны и понятны. В противном случае вместо комментариев в печатном варианте книги будет бледно серая полоска, которая не будет содержать никакой информации.

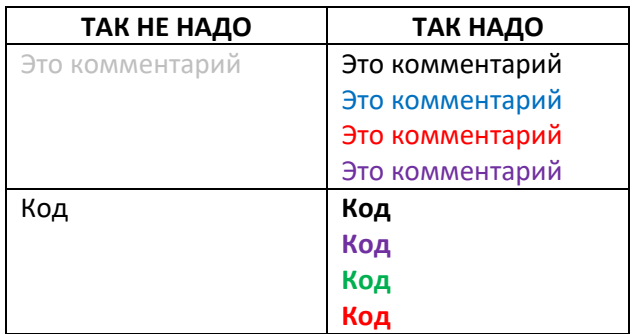

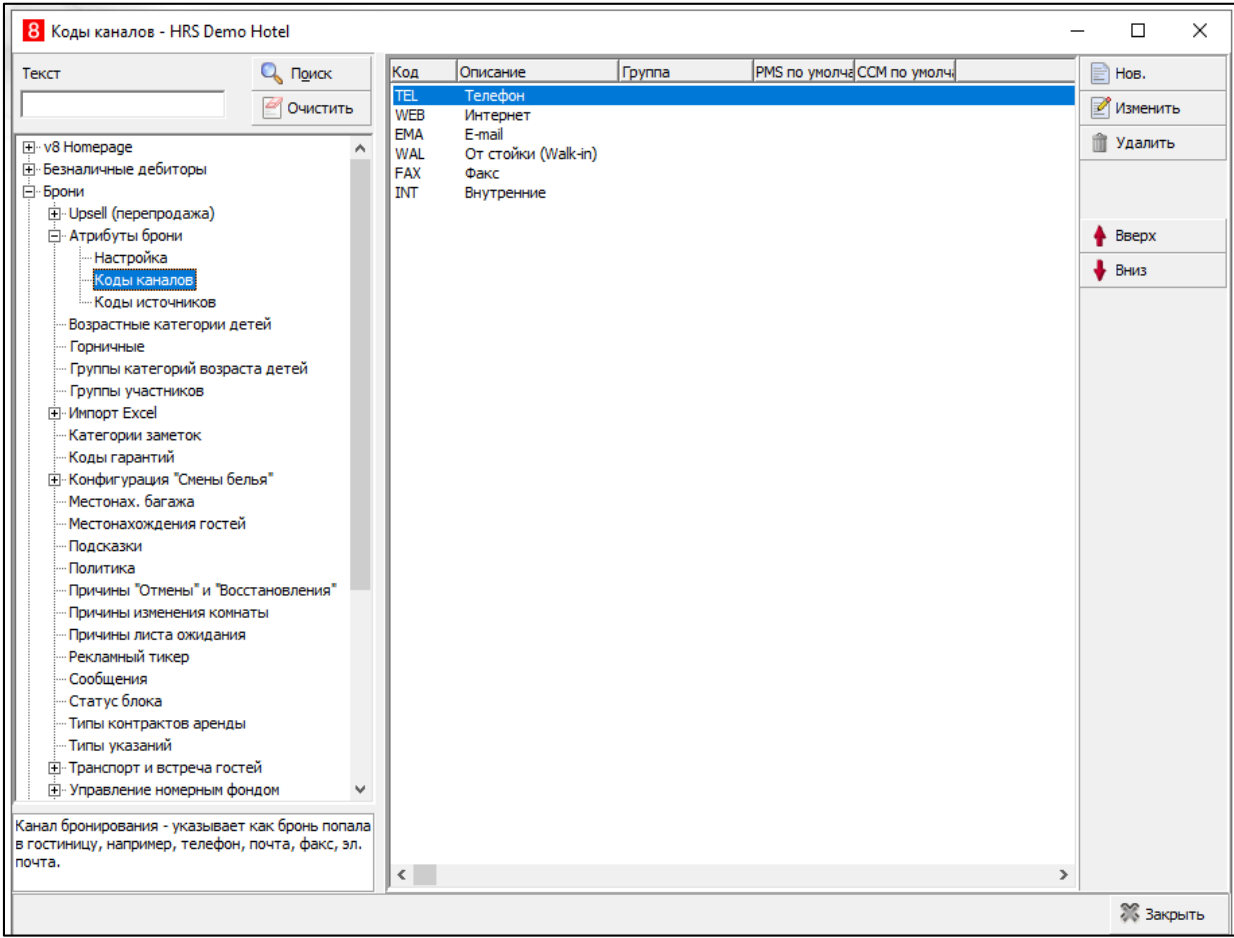

В файле word = **неправильно** (первоначальный вариант)

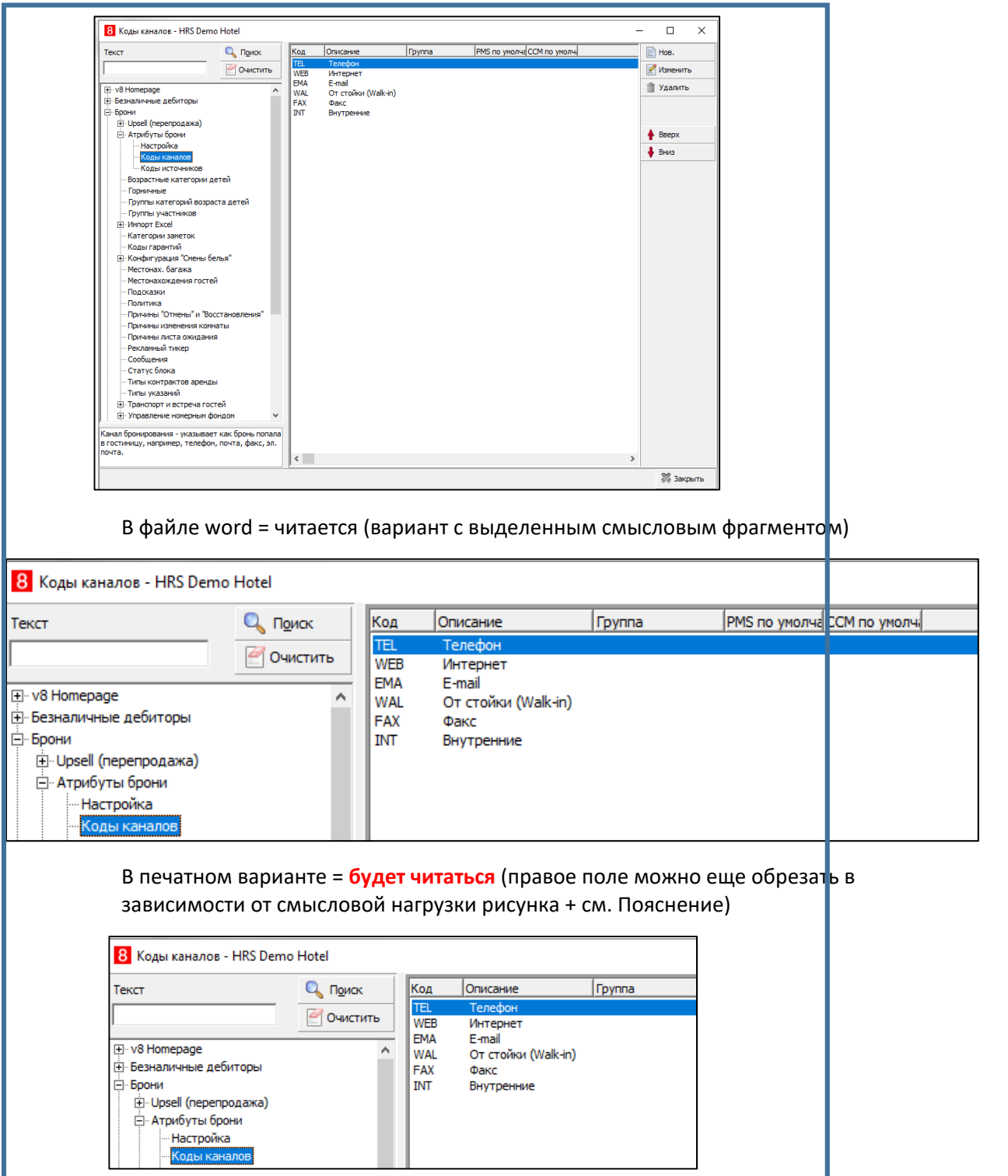

## В печатном варианте (первоначальный вариант) = **НЕ ЧИТАЕТСЯ**

*Пояснение***:** делается скрин не всего экрана, а увеличенного фрагмента, который следует приводить в качестве примера программы, алгоритма работы с программой, базой данных и проч.